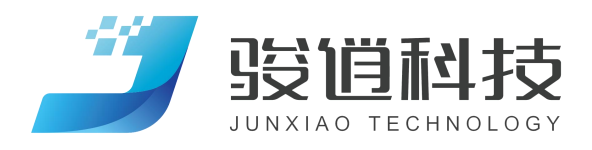

# 产品用户手册

# Product User Manual

Shandong Junxiao Automation Technology Co., Ltd.

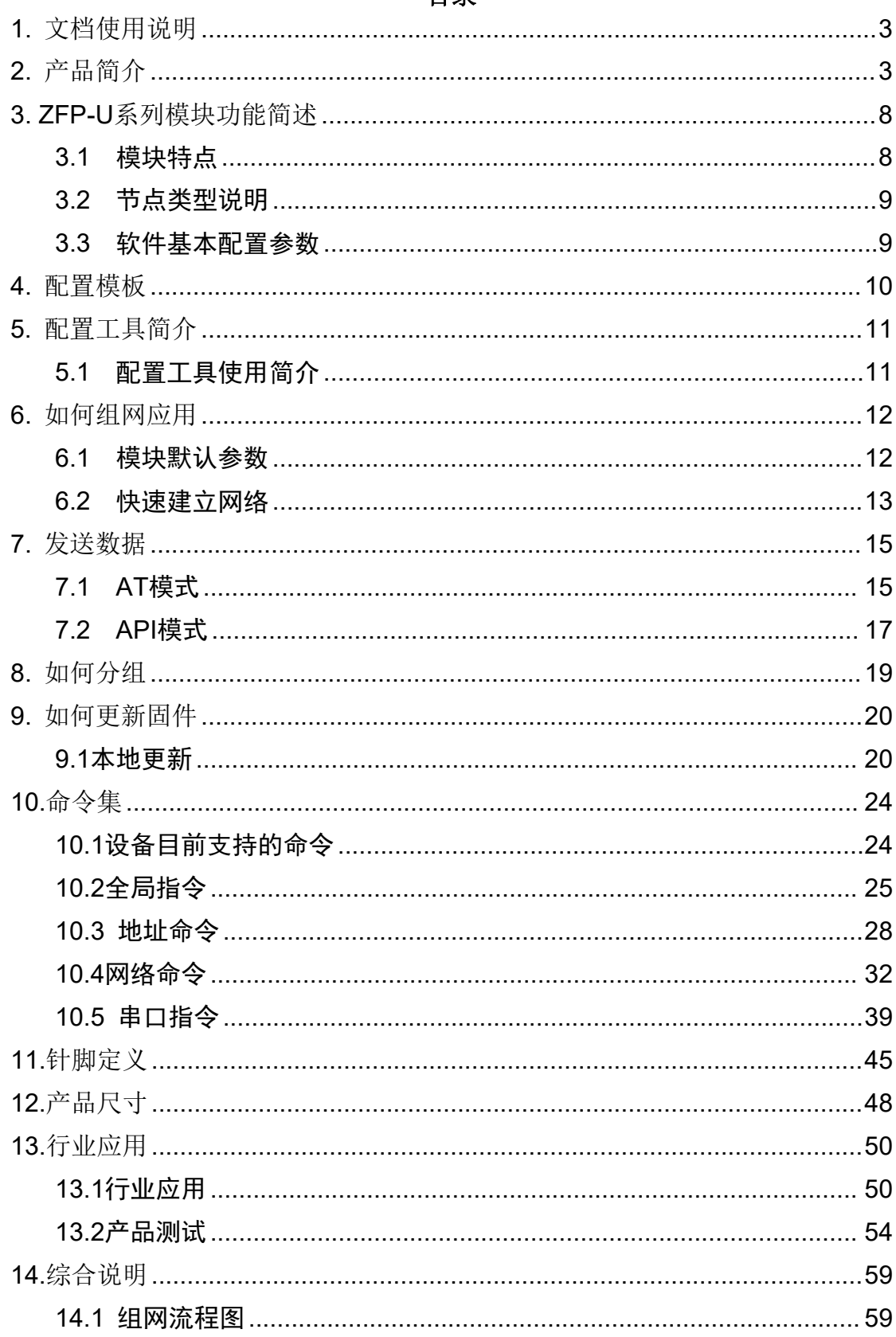

# 目录

![](_page_2_Picture_1.jpeg)

# <span id="page-2-0"></span>**1.** 文档使用说明

本文档旨在帮助用户深入学习ZFP-U系列产品的使用方法,通过相应配置工具 的辅助,深入了解我司无线射频模块的使用逻辑和各指令使用特点。

# <span id="page-2-1"></span>**2.** 产品简介

ZFP-U系列产品是山东骏逍自动化自主研发和设计的一款可控的低功耗、高可 靠性、超小体积的无线产品。该产品经过相关的多项检验和认证,并结合多年的市 场经验和行业用户的实际需求,目前已在多行业应用并得到认可。

ZFP-U系列产品支持AT模式和API模式,在API模式下数据报头格式支持自定义, 可提供 UART、SPI、I2C、ADC、GPIO 、PWM 等接口。可根据市场的需求定制多样 化的产品(产品封装、功能等)。

![](_page_2_Picture_7.jpeg)

图 2.1 ZFP-U系列无线射频模块实物图

![](_page_3_Picture_1.jpeg)

![](_page_3_Figure_2.jpeg)

点对点

中继

点对多点

![](_page_3_Picture_40.jpeg)

注:距离参数仅供参考,距离以实测为准

![](_page_4_Picture_1.jpeg)

针脚定义

![](_page_4_Picture_83.jpeg)

Ę  $\binom{1}{0}$  $\sum$ Pin 20  $Pin_1$ 0000000000  $\bullet$ 000000000 收发一体 体积小 信号稳定 09  $\widehat{\mathcal{P}}$ स्ट्रेंट्रे  $Pin 10$  $-P$ in 11 抗干扰 距离远 方便配置 应用场景 E  $BA$ 安保安防 智能家居 电力 智能交通 无人机 打靶

![](_page_5_Picture_1.jpeg)

![](_page_5_Figure_2.jpeg)

![](_page_5_Picture_32.jpeg)

![](_page_6_Picture_1.jpeg)

针脚定义

![](_page_6_Picture_52.jpeg)

![](_page_6_Figure_4.jpeg)

![](_page_7_Picture_0.jpeg)

![](_page_7_Picture_1.jpeg)

## <span id="page-7-0"></span>**3. ZFP-U**系列模块功能简述

# <span id="page-7-1"></span>**3.1** 模块特点

#### a)节点容量大

 产品采用 2-byte 短地址管理方式(支持自主和非自主定义),节点 容量高达 65535 个。

轮询机制下,理论上节点容量高达 65535 个。

 非轮询机制下,可容纳60-100个节点。(目前客户已经实现60个点组网 应用)

#### b)AT/API传输模式

> API: 固定报头、可定制报头。

#### c)PP 结构

> 在 PP (Peer to Peer) 点对点对等网络环境中, 同处于同一个网络内的所有节点都处于对等的地位,没有 主次之分。

#### d)PMP 结构

> 在网络中, 支持一个master和多个slaver。适 用于点对多点的数据采集和数据传输。

#### e)广播中继结构

> ZFP-U产品支持广播中继, 为了保障网络中的每 一个节点都能收到中心节点发送的广播数据,在网络中

的每一个节点收到广播数据之后,再中继发送出去(默认中继1次)并且保障本地 数据无重复。

![](_page_7_Figure_17.jpeg)

![](_page_8_Picture_1.jpeg)

## <span id="page-8-0"></span>**3.2** 节点类型说明

模块没有角色区分,可依照配置来区分逻辑主次。

## <span id="page-8-1"></span>**3.3** 软件基本配置参数

模块提供了丰富的可配置的参数,可根据实际的应用需求灵活运用,以构建 不同形式的网络, 详见[表3.2](#page-8-2)。以下所有配置参数均可通过配置工具或指令进行 配置。

![](_page_8_Picture_268.jpeg)

#### <span id="page-8-2"></span>表 3.3 模块主要配置参数

![](_page_9_Picture_0.jpeg)

<span id="page-9-0"></span>![](_page_9_Picture_1.jpeg)

![](_page_9_Figure_2.jpeg)

注:此模块分数据口(DB9串口)和带外管理口(USB口)两个串口,数据口 用来进行数据通讯,带外管理口用来进行参数设置;数据口收发数据的同时,可 实时通过带外管理口进行参数更改。用户在使用带外管理口前需要安装CH341SER 驱动,否则无法正常进行参数配置。模块默认数据口和带外管理口波特率均为 115200, 8n1, 无流控, 带外管理口波特率固定不变。

![](_page_10_Picture_1.jpeg)

# <span id="page-10-0"></span>**5.** 配置工具简介

# <span id="page-10-1"></span>**5.1** 配置工具使用简介

配置工具以可视化的方式提供了ZFP-U系列模块所有命令配置,方便用户快 速上手。

![](_page_10_Picture_40.jpeg)

![](_page_11_Picture_0.jpeg)

# <span id="page-11-0"></span>**6.** 如何组网应用

<span id="page-11-1"></span>**6.1** 模块默认参数

![](_page_11_Picture_32.jpeg)

![](_page_12_Picture_0.jpeg)

#### <span id="page-12-0"></span>**6.2** 快速建立网络

a)设备在默认参数的前提下,更改模块16位bit 源地址后即可通讯,模块发 送方式默认广播。

![](_page_12_Picture_4.jpeg)

/模块如果不是在默认参数的情况下,可先res 恢复默认参数再进行配置/

![](_page_13_Picture_1.jpeg)

b)源地址更改可通过修改src指令来完成,也可以通过修改MAC指令来修改。

启用MAC 1之后,模块默认将64位地址的后16位作为模块16位源地址来使用, 若想去自定义src\_addr源地址,需要将MAC 0 写入后再配置, 因为MAC 64位地址具 有唯一性,所以在一个网络里不会存在相同的源地址。

![](_page_13_Picture_43.jpeg)

![](_page_14_Picture_1.jpeg)

<span id="page-14-0"></span>**7.** 发送数据

# <span id="page-14-1"></span>**7.1 AT**模式

#### **7.1.1** 单播发送

可以与指定的某一模块地址设备通信,例如:A设备可以修改源地址为0x0001, 此时B设备的目的地址为0x0001,然后B发送数据给A,设备参数如下所示:

A设备:

B设备:

![](_page_14_Picture_119.jpeg)

![](_page_14_Picture_9.jpeg)

然后B发送数据给A,通讯正常

![](_page_15_Picture_1.jpeg)

/广播给所有设备/

例如:把数据广播给网络内所有设备。需要把设备的16位目的地址设置为 0xFFFF,此时该设备发数据时,该网络内的所有设备都会收到。

![](_page_15_Picture_37.jpeg)

![](_page_16_Picture_1.jpeg)

# <span id="page-16-0"></span>**7.2 API**模式

#### **7.2.1** 单播发送

a ) 带外管理口输入指令 api 1,将AT模式修改为API数据格式

![](_page_16_Picture_191.jpeg)

b ) 发送数据帧格式

## API数据帧格式:

8E 16 00 10 01 11 22 00 01 02 00 01 31 32 33 34 35 36 37 38 39 30

![](_page_16_Picture_192.jpeg)

![](_page_16_Picture_193.jpeg)

![](_page_17_Picture_1.jpeg)

#### API数据帧格式:

#### 8E 16 00 10 01 11 22 FF FF 02 00 01 31 32 33 34 35 36 37 38 39 30

![](_page_17_Picture_162.jpeg)

![](_page_18_Picture_1.jpeg)

A组:

# <span id="page-18-0"></span>**8.** 如何分组

比如: 网络内总共有1、2、3......6台设备, 那么可以建立分组A, 加入设备 1、 2: 建立分组 B, 加入设备 3、4; 建立分组 C, 加入设备 5、6。确保设备在同一 个分组里,需要将模块的panid 、chanid设置为统一的。如下图所以:

[2023-03-24 14:57:42.572]# RECV ASCI [2023-03-24 14:59:42.117]# RECV ASCII> info linfo Device Information: Device Information: Mac\_Addr: 0xF082C0FFFE31DSCF Mac\_Addr: 0xF082COFFFE31E125 Pan\_id:0x3322 Pan\_id:0x3322 Src\_addr:0x0002 Src\_addr:0x0001 Dest addr: OxFFFF Dest addr: OxFFFF  ${\tt Chann\_id:0}$ Chann\_id:0 133762  $BRN:2$  $URN:3$  $URN:3$ 1号 2号  $MAC: 0$  $MAC:0$ BR: 115200 BR:115200 OP\_Mode: AT\_Mode OP\_Mode: AT\_Mode DZF>  $G\overline{DZF}$ **B组:** [2023-03-24 15:07:20.648]# RECV ASCII> [2023-03-24 15:05:48.643]# RECV ASCII> info info Device Information: Device Information: Mac\_Addr:0xF082COFFFE31D5CF<br>Pan\_id:0x3322 Mac\_Addr: OxFO82COFFFE31E125 Pan id:0x3322 Sre\_addr 0x0003 Src\_addr:0x0004 Dest\_addr:OxFFFF Dest\_addr : OxFFFF<br>Chann\_id:1<br>BRN:2 Chann\_id:1 183294  $URN:3$ 3号  $URR - 3$ 4号 MAC: O MAC: 0 BR:115200 BR:115200 OP\_Mode: AT\_Mode OP\_Mode: AT\_Mode  $GDZF$ GDZF> C组: [2023-03-24 15:26:05.749]# RECV ASCII> [2023-03-24 15:24:22.022]# RECV ASCII> info info Device Information: Device Information Mac Addr: 0xF082C0FFFE31E125 Mac\_Addr:OxFO82COFFFE31D5CF Pan\_id:0x5566<br>Src\_addr:0x000 Pan\_id:0x5566 Src\_addr:0x0005 Dest\_addr:OxFFFF Dest\_addr:0xFFFF Chann\_id:1  $$ ERN-2 1888452  $URH:3$ 5号  $URM:3$  $MAC:0$ MAC: 0 6号 BR:115200 BR: 115200 OP\_Mode: AT\_Mode OP\_Mode: AT\_Mode  $G\ddot{D}ZF$ GDZF>

A和B组虽然panid相同,但是信道不同,所以组网通讯不会有影响,不同的 组网尽量划分不同的信道去工作,同一个信道上过多设备存在也会造成同频干扰。

![](_page_19_Picture_1.jpeg)

# <span id="page-19-0"></span>**9.** 如何更新固件

# <span id="page-19-1"></span>**9.1**本地更新

a ) 安装软件

![](_page_19_Picture_5.jpeg)

b ) 选择端口

![](_page_19_Picture_96.jpeg)

选择完端口后点击 ok.

c ) Setup -Serial port

![](_page_19_Picture_10.jpeg)

d )波特率选择115200

产品用户手册 www.sdjunxiao.com

![](_page_20_Picture_1.jpeg)

![](_page_20_Picture_49.jpeg)

点击 New open.

e ) 将配置模板拨码开关拨至 "UPGRADE" 方向.然后按下复位键。

![](_page_20_Picture_5.jpeg)

![](_page_21_Picture_1.jpeg)

f ) 提示升级信息之后,输入数字1. 提示开始升级.

![](_page_21_Picture_82.jpeg)

g )选择File-Transfer -XMODEM-send

![](_page_21_Picture_5.jpeg)

![](_page_22_Picture_1.jpeg)

h )选择要升级的gbl固件,等待进度条完毕即可。升级完成之后,如需使用 配置模板进行通讯,将拨码开关拨至MAIN方向,按一下复位键即可。

![](_page_22_Picture_29.jpeg)

![](_page_23_Picture_1.jpeg)

# <span id="page-23-0"></span>**10.**命令集

# <span id="page-23-1"></span>**10.1**设备目前支持的命令

- Help: 全局指令 可查看当前设备支持的全部指令
- Info: 调取设备当前信息
- pid: panid 网络 ID
- src: srcaddr 源地址
- dest: destaddr目的地址
- chid: channel信道
- chsc: channel search查询现场50个信道环境
- br: baud rate 波特率
- mac: 默认将模块64位地址(MAC)的后16位设置为模块的16位源地址(src)
- pb: Parity bit校验位
- sb: stop bit停止位
- db: data bit数据位
- fc: flow control流控
- brn: 广播重传次数
- urn: 单播重传确认次数
- API: API通讯
- rt: 随机延时
- res: 恢复默认参数

![](_page_24_Picture_1.jpeg)

#### <span id="page-24-0"></span>**10.2**全局指令

#### **10.2.1 help**指令查询的是模块所能支持的全部指令。

![](_page_24_Picture_74.jpeg)

设备如果回复"No command found" : (1) 设备正处在收发状态,接收不 到指令,再次发送即可.(2)指令错误,不存在这个指令。

设备如果回复"Incorrect number of arguments",是指输入的指令方式 不正确。

![](_page_24_Picture_75.jpeg)

![](_page_25_Picture_0.jpeg)

#### **10.2.2 info**调取设备当前信息

![](_page_25_Picture_111.jpeg)

#### 描述:

查询的是模块的基本状态信息

![](_page_25_Picture_6.jpeg)

参数解释如下:

![](_page_26_Picture_0.jpeg)

![](_page_26_Picture_85.jpeg)

注:Channel 、PANID、Destaddr 、Srcaddr 为常用参数,简单组网只需 要更改这几个数据即可。

![](_page_27_Picture_1.jpeg)

# <span id="page-27-0"></span>**10.3** 地址命令

# **10.3.1**查询**MAC**地址:**info**

![](_page_27_Picture_54.jpeg)

#### 描述:

![](_page_27_Picture_55.jpeg)

![](_page_28_Picture_0.jpeg)

# **10.3.2**设置设备源地址

# 1 ) 自定义16位源地址

![](_page_28_Picture_75.jpeg)

#### 描述:

本地地址, 用来跟网络内其他设备区分开。

#### 参数范围:

0-FFFF

默认值:0xFFFF

![](_page_28_Picture_76.jpeg)

![](_page_29_Picture_0.jpeg)

## 2 ) 启用16位MAC

![](_page_29_Picture_67.jpeg)

#### 描述:

Mac 设置成1之后, 默认将64位MAC地址的后16位设置位16位源地址, MAC设置成0 之后,才可更改源地址。

![](_page_29_Picture_68.jpeg)

![](_page_30_Picture_0.jpeg)

#### **10.3.3**设置设备目的地址

![](_page_30_Picture_67.jpeg)

#### 描述:

模块16位目的地址

## 参数范围:

0-FFFF

默认值:0xFFFF

![](_page_30_Picture_68.jpeg)

![](_page_31_Picture_1.jpeg)

# <span id="page-31-0"></span>**10.4**网络命令

## **10.4.1 chid**设置设备网络物理信道

![](_page_31_Picture_80.jpeg)

#### 描述:

操作信道设备用于传输和接收数据。为了使设备相互通信,它们必须共享相 同的通道号。一个网络可以使用不同的信道来防止一个网络中的设备收听另一个 网络的传输,并减少干扰。

#### 参数范围:

信道范围(0-49)。

![](_page_31_Picture_81.jpeg)

![](_page_32_Picture_29.jpeg)

"help空格 chid<换行><发送>" 查看信道范围

![](_page_33_Picture_0.jpeg)

# **10.4.2 chsc**查看现场信道环境

![](_page_33_Picture_73.jpeg)

#### 描述:

信道图表示所有射频信道的噪声水平,显示信道的平均、最佳和最差噪声级 别。

#### 参数范围:

 $1 - 10$ 

Chsc 1返回的数据为信道搜索50次之后的反馈结果,时常100ms.

如下图所示:

![](_page_34_Picture_53.jpeg)

 $\overline{7}$ 

9

![](_page_34_Picture_54.jpeg)

![](_page_35_Picture_0.jpeg)

## **10.4.3 pid**设置设备网络**ID**

![](_page_35_Picture_109.jpeg)

#### 描述:

ID(扩展 PANID)设备的 PAN(个人区域网络)标识符。PANid 允许对共享同一 射频信

道的多个网络进行逻辑分离。为了使设备进行通信,它们必须被配置为相同 的 PANID 和通道。

将 ID 设置为 0x FFFF 表示所有 pan 的全局传输。它并不表示一个全局接 收。

范围:

设备默参数为0xFFFF。

参数范围:0-0xFFFF

![](_page_35_Figure_11.jpeg)

![](_page_36_Picture_0.jpeg)

#### **10.4.5 brn**设置广播重传次数

![](_page_36_Picture_81.jpeg)

#### 描述:

当传输广播消息时, 如果是brn = 1, 则只广播一个数据包, 如果brn=3, 则 广播3个数据包,在设备数据口可以查看广播中返回的确认信息。不需要在所有 设备上设置brn值才能重试工作。如果启用brn=3,每次设备都会发送3个数据包, 此时接收端需要设置地址过滤功能(ft),以保证收到的数据不为重复性数据。

#### 参数范围:

1-4

![](_page_36_Picture_82.jpeg)

![](_page_37_Picture_0.jpeg)

#### **10.4.6 urn**设置单播重传次数

![](_page_37_Picture_60.jpeg)

参数范围:1-49

单播重传次数, URN=1是单个FA S01分组, URN=10是10个分组的单播传输。 确保数据能完整的接收,接收方收到数据后,会给发送方一个确认数据包,将不 再继续执行数据重发

![](_page_37_Picture_61.jpeg)

![](_page_38_Picture_0.jpeg)

<span id="page-38-0"></span>**10.5** 串口指令

#### **10.5.1 br**查询或更改波特率

![](_page_38_Picture_91.jpeg)

1) 0:9600 , 1 : 19200 , 2:38400 , 3 : 57600 , 4 : 115200 , 5: 230400。

![](_page_38_Picture_92.jpeg)

![](_page_38_Picture_93.jpeg)

![](_page_39_Picture_0.jpeg)

![](_page_39_Picture_61.jpeg)

## 1) 0:无校验,1:偶校验,2:奇校验。

![](_page_39_Picture_62.jpeg)

![](_page_40_Picture_0.jpeg)

![](_page_40_Picture_86.jpeg)

1)0 : 0.5个停止位, 1: 1个停止位, 2: 1.5个停止位,3:2个停止位。

![](_page_40_Figure_4.jpeg)

![](_page_41_Picture_0.jpeg)

**10.5.4 db**数据位

![](_page_41_Picture_77.jpeg)

# 1)0 : 8位数据位,1:9位数据位

![](_page_41_Figure_4.jpeg)

![](_page_42_Picture_0.jpeg)

#### **10.5.5 fc**串口流控

![](_page_42_Picture_75.jpeg)

#### 1)0:不流控 1:rts和cts流控

![](_page_42_Figure_5.jpeg)

![](_page_43_Picture_0.jpeg)

随机上传延时

![](_page_43_Picture_102.jpeg)

描述:一般只针对于组件大型网络,为了防止从设备同时上传数据,造成网 络堵塞的现象,启用随机上传延时后,从设备会自动产生一个数据上传的时间,

#### **10.5.7 res** 恢复默认参数

![](_page_43_Picture_103.jpeg)

描述:

res恢复出厂默认指令。

<span id="page-44-0"></span>![](_page_44_Picture_1.jpeg)

#### (1) ZFUT800/900-20PA(100mw)

![](_page_44_Figure_3.jpeg)

![](_page_44_Picture_43.jpeg)

\*注: FU为固件升级

![](_page_45_Picture_1.jpeg)

#### (2) ZFUT2400-23PA(200mw)

![](_page_45_Figure_3.jpeg)

![](_page_45_Picture_37.jpeg)

\*注: FU为固件升级

![](_page_46_Picture_1.jpeg)

![](_page_46_Figure_2.jpeg)

![](_page_46_Picture_35.jpeg)

\*注: FU为固件升级

<span id="page-47-0"></span>![](_page_47_Picture_1.jpeg)

#### (1) ZFUT800/900-20PA(100mw)

![](_page_47_Figure_3.jpeg)

<sup>(2)</sup> ZFUT2400-23PA(200mw)

![](_page_47_Figure_5.jpeg)

产品用户手册 www.sdjunxiao.com

![](_page_48_Picture_1.jpeg)

(3) ZFUT800/900-30PA(1W)

![](_page_48_Figure_3.jpeg)

![](_page_49_Picture_0.jpeg)

Product user Manual

# <span id="page-49-0"></span>**13.**行业应用

<span id="page-49-1"></span>**13.1**行业应用

![](_page_49_Picture_4.jpeg)

库区管理系统是在传统的设施管理维护的基础 上, 通过智能化改造, 增加物联网传输, 为客 户提供了连接设备的动态运行状态监测和管理。

24小时采集、记录设备运行数据,快速响应<br>信号。增加信息系统管理,数据存储分析为用<br>户提供实时的信息,帮助客户快速管理车辆的<br>位置和重量,切实提高管理效率。

![](_page_49_Picture_7.jpeg)

![](_page_49_Figure_8.jpeg)

产品用户手册 www.sdjunxiao.com

![](_page_50_Picture_1.jpeg)

# <mark>慧厂 区</mark> -混凝土车辆调 度管理解决方案

目前大部分混凝土公司都是由人工按经验进行调度,混凝土 1999年,第2022年,第2022年,第2022年,第2022年,第2022年,第2022年,第2022年,第2022年,第2022年,第2022年,第202<br>一旦装上车辆必须在最佳时间之内卸料无法进行有效的控制机制。 情况也缺乏实时的监控,企业缺乏决策数据。

库区管理系统具有全天候、全路线车辆实时动态监控的功能, 主要应用于车辆的跟踪、调度、监督、历史记录查询、安全 报警、车辆档案管理等多种用途,帮忙企业实时管理,提高 管理效率。

![](_page_50_Picture_5.jpeg)

# 智慧厂区 —— 混凝土车辆调度解决方案

![](_page_50_Picture_7.jpeg)

![](_page_50_Picture_8.jpeg)

![](_page_50_Picture_9.jpeg)

![](_page_50_Picture_10.jpeg)

![](_page_50_Figure_11.jpeg)

![](_page_51_Picture_1.jpeg)

# 无人机-工业级

无人机在工业应用领域拥有广泛的应用前景,如:工业巡检、 精准喷洒、物流配送、 建筑测量、消防救援、无人驾驶、石油、天 然气采集、高空拍摄 ......无人机将成为现代不可或缺的工具。

无人机在飞行过程中需要收集各种数据,如GPS信息、气象信息等,这些数据需要及时传输到地面站或其他设备上,无线模块可 以实现高速、可靠的数据传输, 所以传输电台尤为重要。

![](_page_51_Picture_5.jpeg)

## 无人机-消费类飞行编队

无人机集群方案采用点对多点高带宽数据链,针对不同的载荷 和应用场景实现无人机控制。

在集中式控制体系中,由地面控制站中的操作人员制定任务分 配方案和无人机具体飞行航路,无人机本身不具备决策能力, 完全按照地面控制站发出的任务指令和航路执行任务。

无人机的飞行控制信息、吊舱等负载信息通过数据链回传到地 面控制站,地面控制站同时可对所有无人机进行实时控制和任 务分配。无人机相互之间不进行数据交换,所有数据下发到地 面控制站后完成数据处理。

![](_page_51_Picture_10.jpeg)

![](_page_52_Picture_1.jpeg)

#### 智慧交通-智能交通系统

现代智能交通网络的功能变得越来越快捷,使得交通运行管理更高效, 在一定程度上为人们提供了便利的条件,而目也给出行的车辆带来了 安全保障。无线通信技术在智能交通系统中应用主要体现在交通监测、 车辆调度、智慧公交车、智能交通系统等方面。

智能交通系统是交通运行管理过程中的重要信息系统,是利用无线通 信技术、计算机技术、传感器技术等高科技技术对车辆的运行状态、 道路的交通情况等进行掌握, 并且对其进行调度, 使得交通管制更加 智能和高效,从而不断提高交通系统的管理水平。

![](_page_52_Picture_5.jpeg)

# <mark>習慧环保</mark>-污水处理

污水处理远程监控对污水处理的各个环节进行监控, 将污水处理厂的水量、水位、水质以及设备状态等信息通过物联网上传至云端, 并且可以远程监控数据、对数据进行分析,处理,实现农村污水处理生产过程的实时控制与精细化管理,进一步规范了管理,提高了 工作效率。

![](_page_52_Picture_8.jpeg)

#### 智慧环保-钢厂炉渣处理

围绕生产装备、智能感知、基础网络、信息系统、云平台等要素,采用基于工业互联网的云、边、端构架,建立"平台协同运营、工 厂智能生产"两个层面的业务管理控制系统,实现电解车间全车间数据贯通,实时掌控生产状态,及时决策生产指令。同时结合数字 孪生技术,助力企业数智化管理升级。

![](_page_52_Picture_11.jpeg)

![](_page_53_Picture_1.jpeg)

# <span id="page-53-0"></span>**13.2**产品测试

#### **13.2.1 1W**产品测试

#### (1)测试环境

户外环境:济南黄河两侧,通视情况下,无遮挡。

![](_page_53_Picture_6.jpeg)

产品用户手册 www.sdjunxiao.com

![](_page_54_Picture_1.jpeg)

#### (2)测试条件

双方互相发送数据,广播模式下,一次发送 32 个字节,每 500ms 发送 一次, 使用的  $2.4G$  5.1dbi 胶棒天线, 设备两端离地面  $2m_{\circ}$ 

#### (3)测试产品

ZFUT800-30PA (1W)

#### (4)测试结果

受现场环境限制, 射频模块完全通视的环境下只能测试到 2.6km. 此时数据收发 仍然不丢包,信号接收灵敏度在-85 左右。

注意事项:产品传输距离除去环境影响,和天线的关系也比较大,建议选择 功能性能比较稳定的天线。

![](_page_54_Picture_9.jpeg)

/1w产品测试室内通讯时,两台设备之间距离要大于1.5m/

![](_page_55_Picture_1.jpeg)

#### **13.2.2 100mw**产品测试

#### (1)测试环境

户外环境:济南黄河一侧,通视情况下,无遮挡。

#### (2)测试条件

双方互相发送数据,广播模式下,一次发送 32 个字节,每 500ms 发送  $-\forall x$ , 使用的 2.4G 5.1dbi 胶棒天线, 设备两端离地面 2m。

#### (3)测试产品

ZFUT800-20PA (100mw)

#### (4)测试结果

#### 通视环境下,通讯距离可达 1km.

注意事项:产品传输距离除去环境影响,和天线的关系也比较大,建议选择 功能性能比较稳定的天线。

![](_page_55_Picture_12.jpeg)

![](_page_56_Picture_1.jpeg)

#### **13.2.3 200mw**产品测试

#### (1)测试环境

户外环境:城市环境通路一侧,环境比较通视,无遮挡。

![](_page_56_Picture_5.jpeg)

产品用户手册 www.sdjunxiao.com

![](_page_57_Picture_1.jpeg)

#### (2)测试条件

双方互相发送数据,广播模式下,一次发送 32 个字节,每 500ms 发送  $-\forall x$ , 使用的 2.4G 5.1dbi 胶棒天线, 设备两端离地面 2m。

#### (3)测试产品

ZFUT2400-23PA (200mw)

#### (4)测试结果

通讯距离 800m,完全通视下传输距离会更远。

注意事项:产品传输距离除去环境影响,和天线的关系也比较大,建议选择 功能性能比较稳定的天线。

<span id="page-58-0"></span>![](_page_58_Picture_1.jpeg)

# <span id="page-58-1"></span>**14.1** 组网流程图

![](_page_58_Figure_3.jpeg)